# **D-Link**

Wireless N 300 Dual Band PCI Express Desktop Adapter DWA-566

# **QUICK INSTALLATION GUIDE**

Руководство по быстрой установке Guía de Instalación Rápida Guia de Instalação Rápida 快速安裝指南 Petunjuk Pemasangan Cepat クイックインストールガイド

# **CONTENTS OF PACKAGING**

# **CONTENTS**

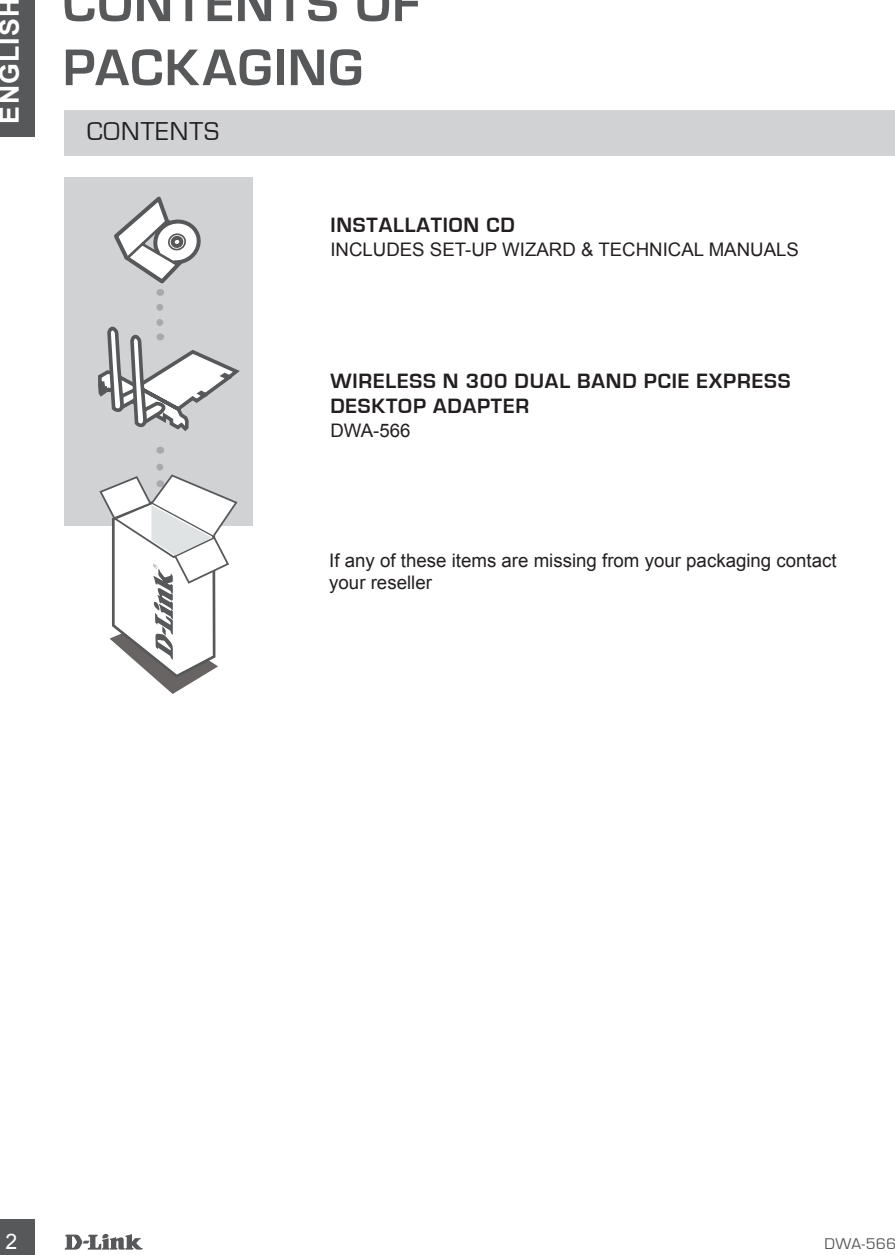

**INSTALLATION CD**  INCLUDES SET-UP WIZARD & TECHNICAL MANUALS

#### **Wireless N 300 Dual Band PCIe Express Desktop Adapter** DWA-566

If any of these items are missing from your packaging contact your reseller

# **PRODUCT SET-UP**

# CD SET-UP WIZARD

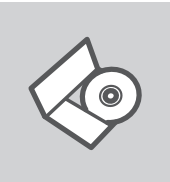

#### **SET-UP WIZARD CD**

The CD contains all of the instructions required to set-up DWA-566

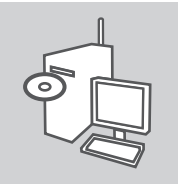

#### **INSERT CD**

**DET-UP**<br>
CD SET-UP WIZARD<br>
SET-UP WIZARD<br>
The CD contains all of the instructions required to set-up DWA-566<br>
The CD contains all of the instructions required to set-up DWA-566<br>
The CD contains all of the instructions req Insert the CD into the CD drive of your computer. The set-up wizard should start automatically. Make sure that your internet connection is active.

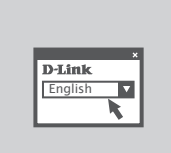

#### **SET-UP WIZARD**

Select your language from the list of options and follow the steps within the wizard to complete the set-up of DWA-566

# **TROUBLESHOOTING**

## SET-UP AND CONFIGURATION PROBLEMS

#### **1. If I've lost my CD what can I do?**

The CD contains software drivers and manual which can be obtained from D-Link (see Technical Support below). Windows XP, Vista, Windows 7 in most cases will automatically install the correct drivers.

#### **2. If I've forgotten my wireless encryption key?**

**EXAMPLE CONSUMPLE CONSUMPLE CONSUMPLE CONSUMPLE CONSUMPLE CONSUMPLE CONSUMPLE CONSUMPLE CONSUMPLE CONSUMPLE CONSUMPLE CONSUMPLE CONSUMPLE CONSUMPLE CONSUMPLE CONSUMPLE CONSUMPLE CONSUMPLE CONSUMPLE CONSUMPLE CONSUMPLE CON** The wireless encryption key is configured at the Wireless Access Point, Router or DSL Modem Router. If you are unable to obtain your encryption key, the only solution would be to re-configure your Access Point/Router to use a new encryption key. Please contact your Wireless Access Point/Router/DSL Modem Router manufacturer.

#### **3. Why can't I get a wireless connection?**

- Check that your DWA-566 is plugged in properly to the PCIe port or try to plug the DWA-566 into another PCIe port if available.
- The LED on the DWA-566 should be lit, otherwise there could be a physical fault on the PCIe port or the driver is not installed properly.
- Ensure that the wireless settings on the DWA-566 match the settings on your Access Point/ Router. Please check and confirm your settings for.

#### **Wireless Network Name (SSID)**

#### **Wireless Encryption Key**

#### **Wireless Security Method (E.g. WEP, WPA2)**

 To check whether a Wireless connection has been made, in the Windows System Tray (bottom right). Red means no valid connections have been made.

- Check that your Internet is working fine on existing computers.
- Ensure that you have followed and completed the software installation process, otherwise, please re-install the software. The LED on the DWA-566 should come on after software installation.

#### **4. Which Operating Systems does the DWA-566 support?**

 The DWA-566 support all popular Operating Systems including Microsoft Windows XP(64/32 bit)/ Vista/Windows 7.

**Note: If you are unable to connect, see the Troubleshooting chapter of the product manual in the D-Link Wireless N 300 Dual Band PCI Express Desktop Adapter CD**

## TECHNICAL SUPPORT

You can find software updates and user documentation on the D-Link website.

#### **Tech Support for customers in**

#### **Australia:**

Tel: 1300-766-868 24/7 Technical Support Web: http://www.dlink.com.au E-mail: support@dlink.com.au

#### **India:**

Tel: +91-22-27626600 Toll Free 1800-22-8998 Web: www.dlink.co.in E-Mail: helpdesk@dlink.co.in

#### **Singapore, Thailand, Indonesia, Malaysia, Philippines, Vietnam:**

Singapore - www.dlink.com.sg Thailand - www.dlink.co.th Indonesia - www.dlink.co.id Malaysia - www.dlink.com.my Philippines - www.dlink.com.ph Vietnam - www.dlink.com.vn

#### **Korea:**

Tel : +82-2-2028-1810 Monday to Friday 9:00am to 6:00pm Web : http://d-link.co.kr E-mail : g2b@d-link.co.kr

#### **New Zealand:**

Tel: 0800-900-900 24/7 Technical Support Web: http://www.dlink.co.nz E-mail: support@dlink.co.nz

#### **South Africa and Sub Sahara Region:**

Tel: +27 12 661 2025 08600 DLINK (for South Africa only) Monday to Friday 8:30am to 9:00pm South Africa Time Web: http://www.d-link.co.za E-mail: support@d-link.co.za

#### **Saudi Arabia (KSA):**

Tel: +966 01 217 0008 Fax: +966 01 217 0009 Saturday to Wednesday 9.30AM to 6.30PM Thursdays 9.30AM to 2.00 PM E-mail: Support.sa@dlink-me.com

### **D-Link Middle East - Dubai, U.A.E.**

Plot No. S31102, Jebel Ali Free Zone South, P.O.Box 18224, Dubai, U.A.E. Tel: +971-4-8809022 Fax: +971-4-8809066 / 8809069 Technical Support: +971-4-8809033 General Inquiries: info.me@dlink-me.com Tech Support: support.me@dlink-me.com

#### **Egypt**

1, Makram Ebeid Street - City Lights Building Nasrcity - Cairo, Egypt Floor 6, office C2 Tel.: +2 02 26718375 - +2 02 26717280 Technical Support: +2 02 26738470 General Inquiries: info.eg@dlink-me.com Tech Support: support.eg@dlink-me.com

#### **Kingdom of Saudi Arabia**

Office  $#84$ . Al Khaleej Building ( Mujamathu Al-Khaleej) Opp. King Fahd Road, Olaya Riyadh - Saudi Arabia Tel: +966 1 217 0008 Technical Support: +966 1 2170009 / +966 2 6522951 General Inquiries: info.sa@dlink-me.com Tech Support: support.sa@dlink-me.com

#### **Pakistan**

Islamabad Office: 61-A, Jinnah Avenue, Blue Area, Suite # 11, EBC, Saudi Pak Tower, Islamabad - Pakistan Tel.: +92-51-2800397, 2800398 Fax: +92-51-2800399

TECHNICAL SUPPORT<br>
You can find subset of policies and user documentation on the D-Link Wobile.<br> **Can find subset by the can find the state of the state of the state of the state of the Can find the State Can<br>
Yesu The Tow** Karachi Office: D-147/1, KDA Scheme # 1, Opposite Mudassir Park, Karsaz Road, Karachi – Pakistan Phone: +92-21-34548158, 34326649 Fax: +92-21-4375727 Technical Support: +92-21-34548310, 34305069 General Inquiries: info.pk@dlink-me.com Tech Support: support.pk@dlink-me.com

### TECHNICAL SUPPO

#### **Iran**

FIECHNICAL SUPPORT<br>
THE CHNICAL SUPPORT<br>
1911, Angeles S, 8th Floor, No. 20. 17th Alley, Bokharest<br>
1916, Angeles S, 8th Floor, No. 20. 17th Alley, Bokharest<br>
1916, Prints (20. 151383381?)<br>
First 1982-148700683.51<br>
Gentlal Unit 5, 5th Floor, No. 20, 17th Alley , Bokharest St. , Argentine Sq. , Tehran IRAN Postal Code : 1513833817 Tel: +98-21-88880918,19 +98-21-88706653,54 General Inquiries: info.ir@dlink-me.com Tech Support: support.ir@dlink-me.com

#### **Morocco**

M<sub>ITC</sub> Route de Nouaceur angle R S et CT 1029 Bureau N° 312 ET 337 Casablanca , Maroc Phone : +212 663 72 73 24 Email: support.na@dlink-me.com

#### **Lebanon RMA center**

Dbayeh/Lebanon PO Box:901589 Tel: +961 4 54 49 71 Ext:14 Fax: +961 4 54 49 71 Ext:12 Email: taoun@dlink-me.com

#### **Bahrain**

Technical Support: +973 1 3332904

#### **Kuwait:**

Technical Support: + 965 22453939 / +965 22453949

### **Türkiye Merkez İrtibat Ofisi**

Ayazağa Maslak yolu Erdebil Cevahir İş Merkezi No: 5/ A Ayazağa / Maslak İstanbul Tel: +90 212 2895659 Ücretsiz Müşteri Destek Hattı: 0 800 211 00 65 Web:www.dlink.com.tr Teknik Destek: support.tr@dlink.com.tr

# **КОМПЛЕКТ ПОСТАВКИ**

# СОДЕРЖИМОЕ

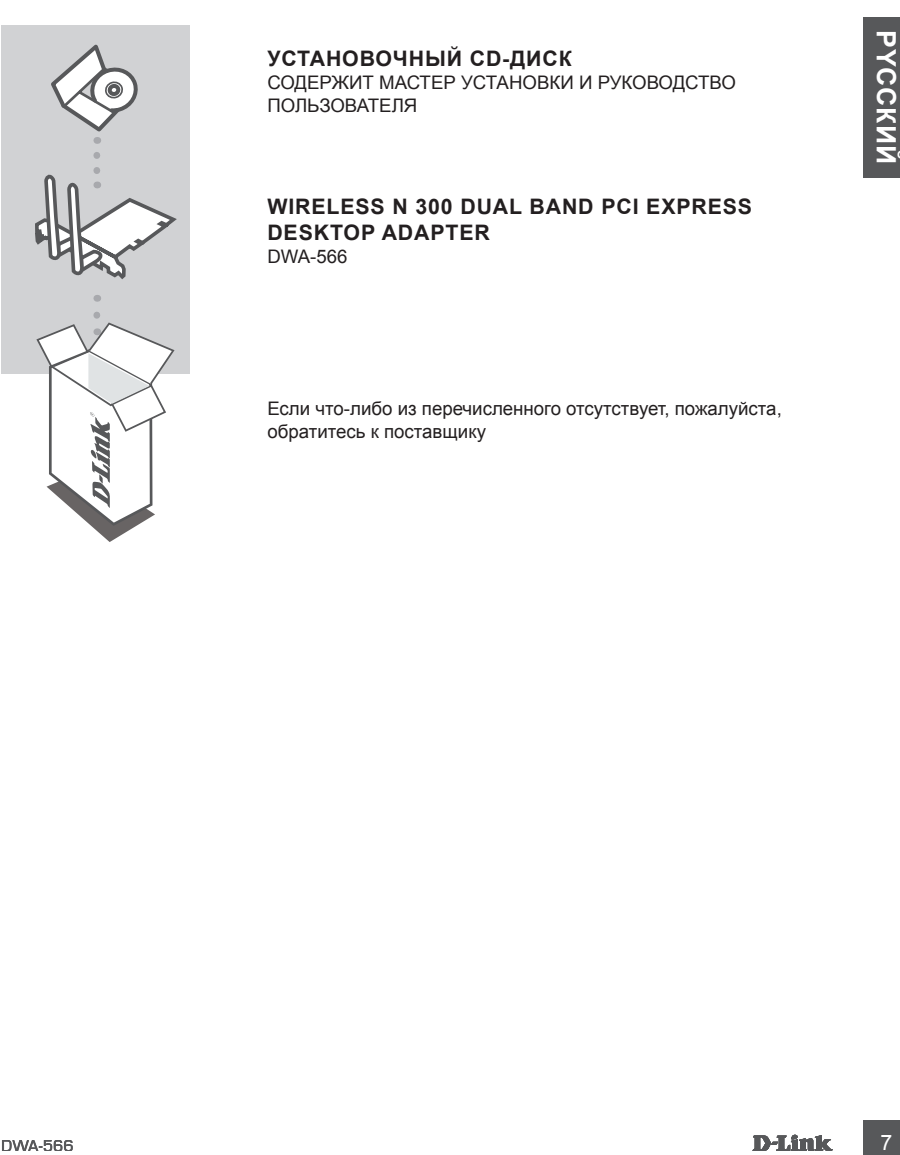

### **УСТАНОВОЧНЫЙ CD-ДИСК**

СОДЕРЖИТ МАСТЕР УСТАНОВКИ И РУКОВОДСТВО ПОЛЬЗОВАТЕЛЯ

#### **Wireless N 300 Dual Band PCI Express Desktop Adapter** DWA-566

Если что-либо из перечисленного отсутствует, пожалуйста, обратитесь к поставщику

# **УСТАНОВКА**

# CD-ДИСК С МАСТЕРОМ УСТАНОВКИ

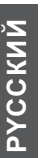

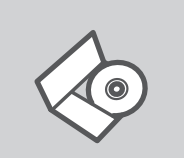

### **СD-диск с Мастером установки**

CD-диск содержит все инструкции, необходимые для установки DWA-566.

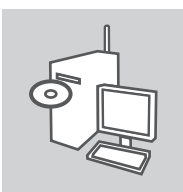

#### **ВСТАВЬТЕ CD-ДИСК**

**CD-AUCK COMPACTEP ON CHACK COMPACTER ON VICTALIBLE WITHOLDREN CONSUMING THE SUBSEX COMPACTER OF A PYCK COMPACTER SUBSEX COMPACTER (SCREEN FOR DR PROTOCOMPACTER)**<br> **BCTABISTE CD-AUCK**<br> **BCTABISTE CD-AUCK**<br> **BCTABISTE CD-AU** Вставьте диск в привод CD-ROM. Запуск Мастера установки произойдет автоматически. Убедитесь, что Интернетсоединение активно.

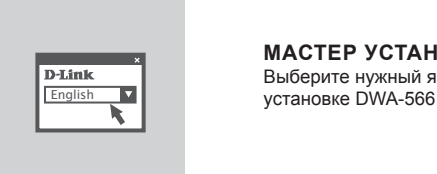

#### **МАСТЕР УСТАНОВКИ**

Выберите нужный язык из списка и выполните шаги по

# **ПОИСК И УСТРАНЕНИЕ НЕИСПРАВНОСТЕЙ**

### УСТАНОВКА И ПРОБЛЕМЫ КОНФИГУРАЦИИ

#### **1. Что делать, если компакт-диск потерян?**

**2. Что делаль, если беспроводное соединение отсутствует?**<br> **2. 10 TO ДЕЛАТЬ, ЕСЛИ КОМПАКТ-ДИСК ПОТЕРЯН?**<br>
Компакт-дистемативное образни программено беспроводного имеет соединение при состоитель соединения с соединения с Компакт-диск содержит программное обеспечение, драйверы и руководство пользователя, которое может быть получено от D-Link (обратитесь на страницу Технической поддержки). В большинстве случаев Windows XP, Vista, Windows 7 автоматически устанавливают корректные драйверы.

#### **2. Что делать, если я не помню ключ беспроводного шифрования?**

 Беспроводной ключ шифрования настраивается через Web-интерфейс беспроводной точки доступа, маршрутизатора или DSL-модема/маршрутизатора. Пожалуйста, свяжитесь с производителем беспроводной точки доступа/DSL-модема и маршрутизатора.

#### **3. Что делать, если беспроводное соединение отсутствует?**

- Убедитесь, что DWA-566 правильно подключен к порту PCIe или подключите DWA-566 к другому доступному порту PCIe.
- Индикатор на DWA-566 должен гореть, в ином случае неосвещенный индикатор указывает на физическую неисправность порта PCIe или на неправильную установку драйвера.
- Убедитесь, что беспроводные настройки на DWA-566 совпадают с настройками на точке доступа/маршрутизаторе. Пожалуйста, проверьте и подтвердите настройки для: **Wireless Network Name (SSID) Wireless Encryption Key**

#### **Wireless Security Method (т.е. WEP, WPA2)**

Проверьте наличие беспроводного подключения в системном трее Widows (в правом нижнем углу). Красный значок означает, что подключение отсутствует.

- Проверьте наличие Интернет-соединения на существующих компьютерах.
- Убедитесь, что процесс установки программного обеспечения выполнен последовательно и завершен, в ином случае, пожалуйста, переустановите программное обеспечение. Индикатор на DWA-566 должен загореться после установки программного обеспечения.

#### **4. Какие операционные системы поддерживает DWA-566?**

 DWA-566 поддерживает все популярные операционные системы, включая Microsoft Windows XP (64/32 bit)/Vista/Windows 7.

**Замечание: При отсутствии соединения, обратитесь к разделу «Поиск неисправностей» в Руководстве пользователя по продукту на компакт-диске D-Link Wireless N 300 Dual Band PCI Express Desktop Adapter** 

# Техническая поддержка

Обновления программного обеспечения и документация доступны на Интернет-сайте D-Link. D-Link предоставляет бесплатную поддержку для клиентов в течение гарантийного срока. Клиенты могут обратиться в группу технической поддержки D-Link по телефону или через

Интернет.

### **Техническая поддержка D-Link:**

+7(495) 744-00-99

### **Техническая поддержка через Интернет**

http://www.dlink.ru e-mail: support@dlink.ru

## Офисы

#### **Украина,**

04080 г. Киев , ул. Межигорская, 87-А, офис 18 Тел.: +38 (044) 545-64-40 E-mail: kiev@dlink.ru

#### **Беларусь**

Миниты могут оорантныя в группу техническом поддерж**и U-Link** по телесрону или через<br>
16 Интернет.<br>
16 174465 744-00-99<br> **16 ТЕХНИЧЕСКАЯ ПОДДЕР)ЖКА ЧЕРЕЗ ИНТЕРНЕТ**<br>
174465 744-00-99<br> **16 TEXHIVIOWED AND TEXNET DEPART AND** 220114, г. Минск, проспект Независимости, 169 , БЦ "XXI Век" Тел.: +375(17) 218-13-65 E-mail: minsk@dlink.ru

#### **Казахстан,**

050008, г. Алматы, ул. Курмангазы, дом 143 (уг. Муканова) Тел./факс: +7 727 378-55-90 E-mail: almaty@dlink.ru

#### **Узбекистан**

100015, г.Ташкент, ул. Нукусская, 89 Тел./Факс: +998 (71) 120-3770, 150-2646 E-mail: tashkent@dlink.ru

#### **Армения**

0038, г. Ереван, ул. Абеляна, 6/1, 4 этаж Тел./Факс: + 374 (10) 398-667 E-mail: erevan@dlink.ru

#### **Грузия**

0162, г. Тбилиси, проспект Чавчавадзе 74, 10 этаж Тел./Факс: + 995 (32) 244-563

#### **Lietuva**

09120, Vilnius, Žirmūnų 139-303 Tel./faks. +370 (5) 236-3629 E-mail: info@dlink.lt

#### **Eesti**

Peterburi tee 46-205 11415, Tallinn, Eesti , Susi Bürookeskus tel +372 613 9771 e-mail: info@dlink.ee

#### **Latvija**

Mazā nometņu 45/53 (ieeja no Nāras ielas) LV-1002, Rīga tel.: +371 6 7618703 +371 6 7618703 e-pasts: info@dlink.lv

# **CONTENIDOS DEL PAQUETE**

## **CONTENIDO**

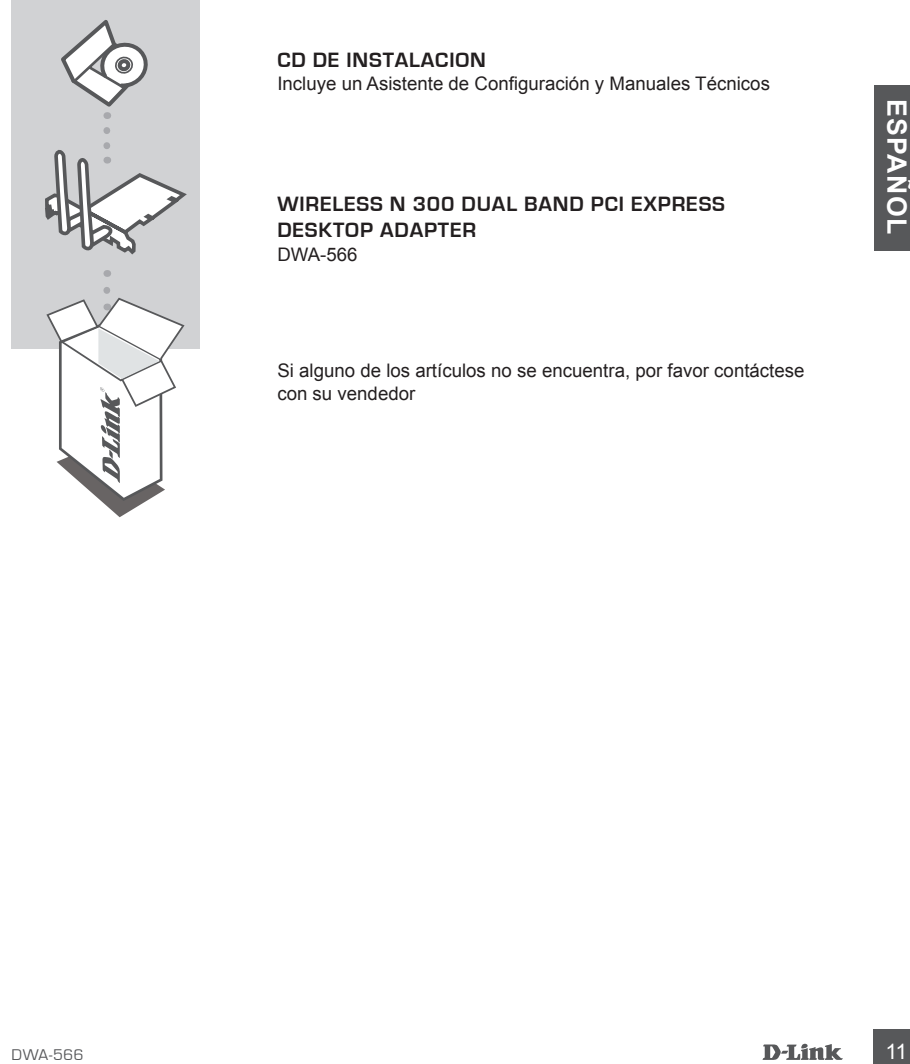

**CD DE INSTALACION** Incluye un Asistente de Configuración y Manuales Técnicos

#### **Wireless N 300 Dual Band PCI Express Desktop Adapter** DWA-566

Si alguno de los artículos no se encuentra, por favor contáctese con su vendedor

# **Configuración del Dispositivo**

## CD con Asistente de Configuración

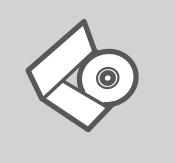

#### **Asistente de Configuración**

El CD contiene todas las instrucciones requeridas para configurar el DWA-566

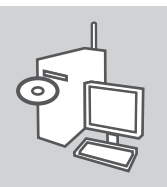

#### **Inserte el CD**

**INSERTE EL CD<br>
Inserte el CD en el lector de CD de su Computador. El asistente<br>
de configuración comenzará autonáticamente. Asegúrese que<br>
la conexión a inserte esté activa.<br>
ASISTENTE DE CONFIGURACIÓN<br>
Seleccione su teng** Inserte el CD en el lector de CD de su Computador. El asistente de configuración comenzará automáticamente. Asegúrese que la conexión a internet esté activa.

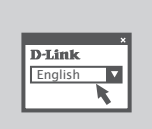

#### **Asistente de Configuración**

Seleccione su lenguaje desde la lista de oPCIeones y siga los pasos junto al asistente para completar la configuración del DWA-566

# **Solución de Problemas**

### Problemas de Configuración

#### **1. He perdido el CD?**

El CD contiene controladores y el manual, que pueden obtenerse de D-Link (vea más adelante «Asistencia técnica»). Windows XP, Vista, Windows 7 instalarán automáticamente los controladores correctos en la mayoría de casos.

#### **2. He olvidado mi clave de encriptación inalámbrica?**

velver a configurar su punto de accesso o router y, de este modo, usar una nueva clave de<br>
morphacion. Pongase en contacto con el fabricante de su punto de accesso, router o modem<br>
Tourier DSL inalámbricos.<br> **C. NO CONSISC** La clave de encriptación inalámbrica está configurada en el punto de acceso, router o módem router DSL inalámbricos. Si no puede obtener su clave de encriptación, la única solución es volver a configurar su punto de acceso o router y, de este modo, usar una nueva clave de encriptación. Póngase en contacto con el fabricante de su punto de acceso, router o módem router DSL inalámbricos.

#### **3. No consigo una conexión inalámbrica?**

- Compruebe que el DWA-566 está conectado correctamente en el puerto PCIe o pruebe a conectar el DWA-566 en otro puerto PCIe que esté libre.
- Compruebe que el LED de enlace se ha iluminado en verde. Si no es así, debe examinar el controlador o el puerto PCIe.
- Asegúrese de que los parámetros inalámbricos del DWA-566 coinciden con los parámetros de su punto de acceso o router. Compruebe y confirme los parámetros siguientes:

**Nombre de red inalámbrica (SSID)**

**Clave de encriptación inalámbrica**

#### **Método de seguridad inalámbrica (p. ej.: WEP, WPA2)**

 Para comprobar si es ha establecido una conexión inalámbrica, haga clic con el botón de la derecha en la bandeja del sistema de Windows. Si aparece en rojo, es que no se ha establecido ninguna conexión válida.

- Compruebe que en los otros navegadores no hay ningún problema con la conexión a internet.
- Asegúrese de que ha seguido y completado todo el proceso de instalación del software. El LED del DWA-566 debe encenderse tras la instalación del software.

#### **4. ¿Qué sistemas operativos admite el DWA-566?**

 El DWA-566 admite todos los sistemas operativos más habituales, incluidos Microsoft Windows XP(64/32 bit)Vista/Windows 7.

**Nota: Si no puede conectarse, consulte el capítulo «Solución de problemas» del manual del producto en el CD del adaptador Wireless N 300 Dual Band PCI Express Desktop DWA-566 de D-Link.**

# SOPORTE TÉCNICO

Usted puede encontrar actualizaciones de softwares o firmwares y documentación para usuarios a través de nuestro sitio www.dlinkla.com

**SOPORTE TÉCNICO PARA USUARIOS EN LATINO AMERICA**

Soporte técnico a través de los siguientes teléfonos de D-Link

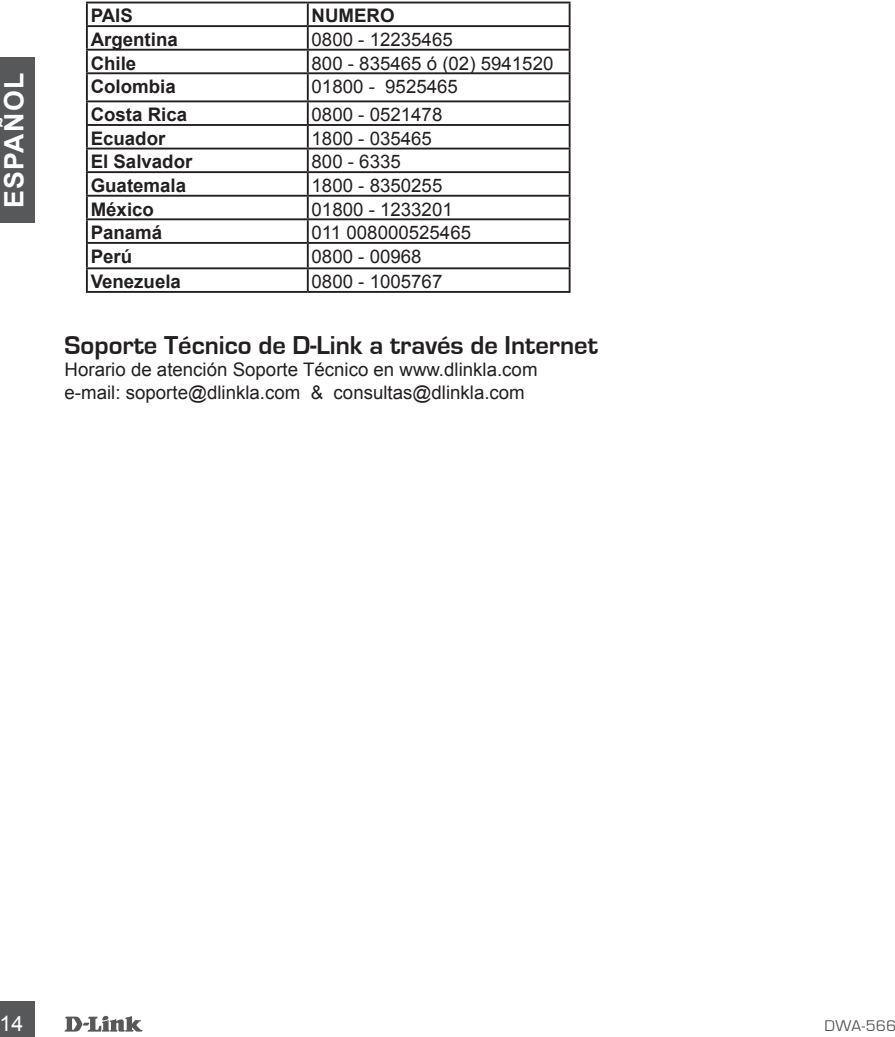

### **Soporte Técnico de D-Link a través de Internet**

Horario de atención Soporte Técnico en www.dlinkla.com e-mail: soporte@dlinkla.com & consultas@dlinkla.com

# **CONTEÚDO DA EMBALAGEM**

# CONTEÚDO

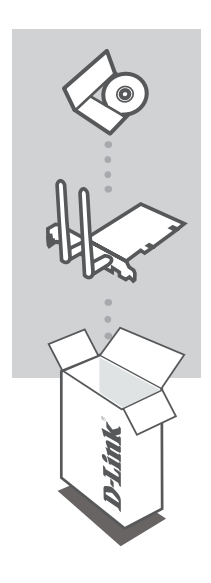

#### **CD DE INSTALAÇÃO**

INCLUI O ASSISTENTE DE CONFIGURAÇÃO E MANUAIS **TÉCNICOS** 

#### **Wireless N 300 Dual Band PCI Express Desktop Adapter** DWA-566

Se qualquer desses itens não estiver contido na sua embalagem, entre em contato com o seu revendedor.

# **CONFIGURAÇÃO DO PRODUTO**

# ASSISTENTE DE CONFIGURAÇÃO NO CD

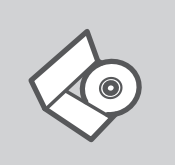

#### **ASSISTENTE DE CONFIGURAÇÃO NO CD**

O CD contém todas as instruções necessárias para configurar o DWA-566

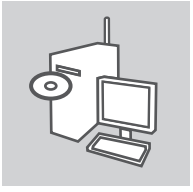

### **INSIRA O CD**

Insira o CD na unidade de CD de seu computador. O assistente de configuração deverá ser iniciado automaticamente. Certifique-se de que sua conexão com a internet está ativa.

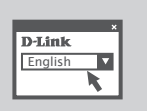

#### **ASSISTENTE DE CONFIGURAÇÃO**

Selecione seu idioma da lista de opções e siga as etapas no English **T**<br>assistente para completar a configuração do DWA-566

# **RESOLUÇÃO DE PROBLEMAS**

### PROBLEMAS DE AJUSTE E CONFIGURAÇÃO

#### **1. Perdi o meu CD, o que posso fazer?**

 O CD contém os drivers do software e o manual que podem ser obtidos na D-Link (consulte a Assistência Técnica abaixo). O Windows XP, Vista, Windows 7 na maior parte dos casos, vão instalar automaticamente os drivers correctos.

#### **2. Esqueci-me do meu código de encriptação sem fios?**

O código de encriptação sem fios é configurado no Ponto de Acesso Sem Fios, Router ou Router do Modem DSL. Se não conseguir obter o seu código de encriptação, a única solução será reconfigurar o seu Ponto de Acesso/Router para utilizar um novo código de encriptação. Contacte o fabricante do seu Ponto de Acesso Sem Fios/Router/Router Modem DSL.

#### **3. Porque não consigo obter uma ligação sem fios?**

- Verifique se o seu DWA-566 está ligado correctamente à sua porta PCIe ou tente ligar o DWA-566 a outra porta PCIe se possível.
- Verifique se o LED de Ligação verde está aceso. Caso contrário, tem de verificar o driver ou a porta PCIe.
- Certifique-se de que as definições sem fios do DWA-566 correspondem às definições do seu Ponto de Acesso/Router. Verifique e confirme as suas definições.

#### **Nome de Rede Sem Fios (SSID)**

**Código de Encriptação Sem Fios**

#### **Método de Segurança Sem Fios (P. ex. WEP, WPA2)**

Para confirmar se foi realizada uma ligação sem fios, vá ao ícone do Windows (canto inferior direito). Vermelho significa que não foram feitas ligações válidas.

- Verifique se a Internet está a trabalhar correctamente nos computadores existentes.
- Certifique-se de que seguiu e concluiu o processo de instalação do software, caso contrário, volte a instalar o software. O LED do DWA-566 deve acender-se depois da instalação do software.

#### **4. Qual é o Sistema Operativo suportado pelo DWA-566?**

O DWA-566 suporta todos os Sistemas Operativos usuais incluindo o Microsoft Windows XP(64/32 bit)/Vista/Windows 7.

**Nota: Se não consegue estabelecer uma ligação, consulte o capítulo Resolução de Problemas do manual do produto no CD do Adaptador Wireless N 300 Dual Band PCI Express Desktop DWA-566 da D-Link**

### Suporte Técnico

Caso tenha dúvidas na instalação do produto, entre em contato com o Suporte Técnico D-Link por:

**Chat Online** www.dlink.com.br/suporte

**E-mail** suporte@dlink.com.br

**Back Office** backoffice@dlink.com.br \* \*Acionar Garantia para 4 ou mais equipamentos

#### **Telefones**

São Paulo: (11) 2755-6950 \*GO: 4052-1850 (Ligação local) \*Nordeste: 0800-7024104 \*Demais Estados: 4062-1850 (Ligação local) \*Apenas Modems ADSL

Garantia diferenciada vendida pela internet. Agilidade e tranquilidade para suas atividades!

Conheça: http://garantiapremium.dlink.com.br

**Atendimento disponível das 9h as 21h de segunda a sexta feira e aos sábados das 9h as 15h**

# 包裝內容物

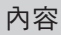

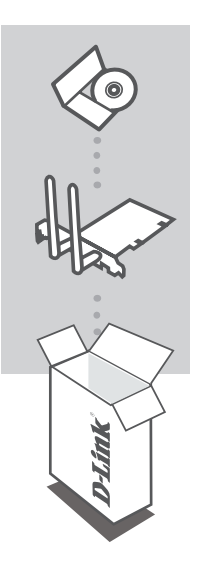

安裝光碟 包含設定精靈及技術手冊

#### **Wireless N 300 Dual Band PCI Express** 桌上型無線網路卡 DWA-566

若上述有任一品項缺漏請立即聯絡您的經銷商

# 產品設定

# 設定精靈光碟

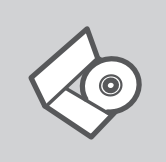

設定精靈光碟 光碟內容包含DWA-566 所有需要設定的項目

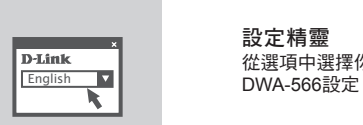

# 設定精靈

置入光碟

電腦可連結致網際網路

從選項中選擇你欲使用的語言並按照設定精靈導引逐步完成

將安裝光碟置入電腦的光碟機中。設定精靈將自動啟動,並確認

文

# 錯誤排除

### 設定及配置問題

#### **1.** 假如我的光碟遺失了我該怎麼辦?

相關光碟中的軟體、驅動程式、手冊等。您皆可以在D-Link 技術服務支援網站下載 (http:www.dlink. com.tw)。在大部分的狀況下Windows XP, Vista, Windows 7 會導引您完成驅動程式的安裝。

**2.** 假如我忘記我的無線網路的加密金鑰?

無線網路加密金鑰是透過無線基地台或無線寬頻路由器進行設定的。假如您忘記您所設定的無線加 密金鑰,唯一可以取得金鑰的方式為請您使用有線網路連線進入無線基地台或是無線寬頻路由器的 無線安全加密設定頁面重新設定一組加密金鑰並好好紀錄保存。相關設定方式請參考您的無線寬頻 路由器的產品操作手冊。

#### **3.** 為何我無法完成無線網路連線上網?

- 請先確認您的DWA-566 正確的安裝於電腦的PCIe埠,或者請您嚐試使用另外一個可用的PCIe埠。
- 確認DWA-566 設備上的指示燈號是否有發亮。若是沒有發亮可能為PCIe介面與硬體安裝上的問 題或是驅動程式沒有正確的安裝。
- 請確認您DWA-566 的無線網路設定是與您所使用連線的無線基地台或無線寬頻路由器相同的。 敬請確認如下的設定內容。

### 無線網路名稱**(SSID)**

#### 無線加密金鑰

#### 無線安全模式 (例如**WEP, WPA2**)

請檢視微軟作業系統桌面的右下方無線連結的狀態圖示。若顯示紅色表示目前是沒有連線。

- 透過有線網路或是其他電腦確認您網際網路連線是否為正常的。
- 請確認您有依照說明方式正確的安裝軟體與驅動程式。若還是無法連線建議您重新移除程式並重 新安裝。當您完成軟體的安裝DWA-566設備上的燈號應該為發亮的。

#### **4.** 請問DWA-566支援那些作業系統?

DWA-566支援所有熱門的微軟作業系統包含 Windows XP(64/32 bit)/Vista/Windows 7. 注意:假如您還是無法順利安裝,敬請參考產品使用操作手冊中的故障排除章節或是連繫**D-Link** 技術諮詢人員。

### D-Link 友訊科技 台灣分公司 技術支援資訊

如果您還有任何本使用手冊無法協助您解決的產品相關問題,台灣地區用戶可以透過我 們的網站、電子郵件或電話等方式與D-Link台灣地區技術支援工程師聯絡。

#### **D-Link** 免付費技術諮詢專線

0800-002-615 服務時間:週一至週五,早上9:00到晚上9:00 (不含周六、日及國定假日) 網 站:http://www.dlink.com.tw 電子郵件: dssqa\_service@dlink.com.tw

# 如果您是台灣地區以外的用戶,請參考D-Link網站,全球各地分公司 的聯絡資訊以取得相關支援服務。

產品保固期限、台灣區維修據點查詢,請參考以下網頁說明: http://www.dlink.com.tw

產品維修:

使用者可直接送至全省聯強直營維修站或請洽您的原購買經銷商。

# **Isi Paket**

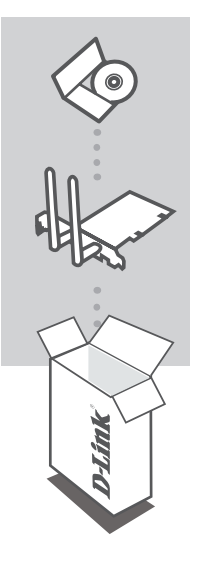

#### **CD Instalasi**

Termasuk Wizard untuk memasang dan Petunjuk Teknis Penggunaan

#### **Wireless N 300 Dual Band PCI Express Desktop Adapter** DWA-566

Jika ada item-item diatas yang hilang, hubungi penjual

# **Pemasangan Produk**

### Pemasangan menggunakan Wizard CD

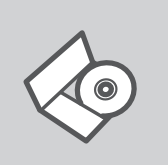

#### **CD Wizard Pemasangan**

CD berisi semua instruksi yang dibutuhkan untuk memasang DWA-566

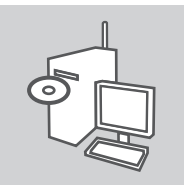

#### **Masukkan CD**

Masukkan CD ke CD-drive pada komputer anda. Wizard pemasangan akan muncul secara otomatis. Pastikan koneksi Internet anda dalam kondisi aktif.

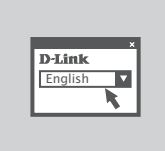

#### **Wizard Pemasangan**

Pilih bahasa yang diinginkan dari daftar dan ikuti langkahlangkah yang ada pada Wizard untuk menyelesaikan pemasangan DWA-566

# **Penyelesain masalah yang umum ditemui**

### Masalah-masalah pemasangan dan konfigurasi

#### **1. Apa yang harus dilakukan jika CD hilang?**

 CD berisi perangkat lunak driver dan manual yang bisa diperoleh dari D-Link (lihat Dukungan Teknis di bawah). Windows XP, Vista, Windows 7 biasanya akan memasang driver secara otomatis.

#### **2. Lupa wireless encryption key**

Wireless encryption key diatur di Wireless Access Point, Router atau DSL Modem Router. Jika encryption key hilang/lupa, satu-satunya solusi adalah mengatur ulang Access Point/Router untuk menggunakan encryption key yang baru. Hubungi pembuat Wireless Access Point/Router/DSL Modem Router yang anda gunakan.

#### **3. Tidak bisa melakukan koneksi nirkabel**

- Periksa apakah DWA-566 sudah terpasang dengan baik di port PCIe atau coba pasang DWA-566 di port PCIe yang lain.
- Lampu LED pada DWA-566 seharunya hidup, jika tidak berarti port PCIe rusak atau driver belum terpasang dengan baik.
- Pastikan bahwa pengaturan nirkabel pada DWA-566 sudah sesuai dengan pengaturan pada Access Point/Router. Periksa pengaturan berikut ini.

#### **Wireless Network Name (SSID)**

**Wireless Encryption Key**

#### **Wireless Security Method (mis. WEP, WPA2)**

Untuk memeriksa apakah koneksi Nirkabel sudha dibuat, pada Windows System Tray (di sebelah kanan bawah). Warna merah berarti belum ada koneksi yang dibuat.

- Periksa apakah Internet bekerja dengan baik pada computer tersebut.
- Pastikan bahwa langkah-langkah pemasangan perangkat lunak sudah dilakukan dengan semestinya, jika tidak, ulangi pemasangan perangkat lunak. Lampu LED pada DWA-566 seharusnya hidup setelah perangkat lunak dipasang.

#### **4. Sistem Operasi apa saja yang didukung oleh DWA-566?**

Senardshiga indup seletair perangkat idnak dipasarig.<br>
DWA-566 mendukung Sistem Operasi yang popular termasuk Microsoft Windows XP(64/32bit)/<br>
UStaCMindows 7.<br>
VistaWindows 7.<br>
Catatan: Jika tidak bisa melakukan koneksi, l DWA-566 mendukung Sistem Operasi yang popular termasuk Microsoft Windows XP(64/32bit)/ Vista/Windows 7.

 **Catatan: Jika tidak bisa melakukan koneksi, lihat bab Troubleshooting dalam manual produk di dalam CD D-Link Wireless N 300 Dual Band PCI Express Desktop Adapter**

### Dukungan Teknis

Update perangkat lunak dan dokumentasi pengguna dapat diperoleh pada situs web D-Link. Dukungan Teknis untuk pelanggan:

#### **Dukungan Teknis D-Link melalui telepon:**

Tel: +62-21-5731610

### **Dukungan Teknis D-Link melalui Internet:**

Email : support@dlink.co.id Website : http://support.dlink.co.id

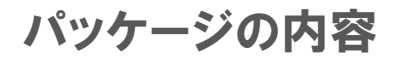

パッケージ一覧

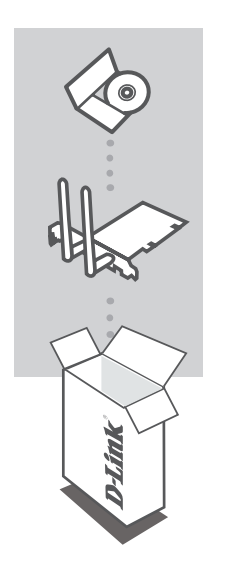

インストールCD セットアップウィザードとマニュアルを含まれています。

無線 **DESKTOP** アダプタ DWA-566

同梱品に不足がある場合、販売店にご確認ください

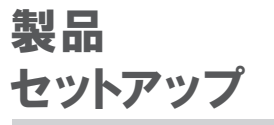

セットアップウィザードについて

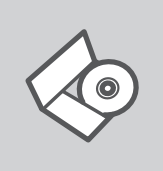

セットアップウィザードCD 本CDを使いDWA-566をセットアップします。

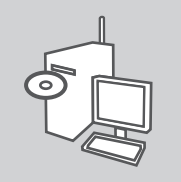

#### CD挿入

お使いのPCのCD-ROMドライブにCDをセットします。セットアップウ ィザードが自動的に始まります。必ずインターネットに接続している ことをご確認ください。

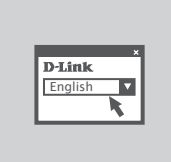

セットアップウィザードについて オプションリストから言語を選択し、ウィザードの指示に従いセットア English M<br>- ップを完了してください。

トラブルシューティング

セットアップと設定について

- **1.** CDを無くしてしまいました。 CD内のソフトウェアドライバとマニュアルは、D-Link ウェブサイトから入手できます。下記のテクニカ ルサポートにご確認ください。お使いのOSがWindows XP、Vista、Windows 7の場合、自動的に正 しいドライバーがインストールされます。
- **2.** ワイヤレス暗号鍵(WIRELESS ENCRYPTION KEY)を忘れてしまいました。 ワイヤレス暗号鍵はワイヤレスアクセスポイント、ルータ、またはDSLモデム内蔵ルータなどで使用 されます。暗号鍵を忘れてしまった場合の唯一の解決方法は、新しい暗号鍵を設定してアクセス ポイントやルータを再構成することです。ワイヤレスアクセスポイント/ルータ/DSLモデム内蔵ルー タの製造元へご確認ください。
- **3.** 無線LAN接続ができません。
	- DWA-566がPCIeポートに正しく挿入されているかを確認してください。 DWA-566が認識されな い場合は、他のPCIeポートでの接続を試してください。
	- DWA-566のLEDは点灯していますか? 点灯していない場合は、PCIeポートの物理的な故障また はドライバが正しくインストールされていない可能性があります。
	- DWA-566のワイヤレス設定内容は、アクセスポイントやルータと一致していますか? 以下の項目について確認してください。

ワイヤレスネットワーク名(SSID)

ワイヤレス暗号キー

ワイヤレス暗号化方式(例:WEP, WPA2)

Windowsシステムトレイ(ディスプレイ右下)内のアイコンにより、ワイヤレス接続が正常に行われてい るか確認できます。 赤く表示されているときは有効な接続が存在しないことを示しています。

- 他のコンピュータからインターネット接続ができるか確認してください。
- ドライバのインストールは手順通りに正しく行われましたか? インストールが正しく完了すると、 DWA-566上のLEDが点灯します。
- **4.** DWA-566はどのOSをサポートしますか?

DWA-566はMicrosoft Windows XP(64/32ビット)/Vista/Windows 7を含むほとんどの主要な OSをサポートします。

注記:正しく接続できない場合は、D-Link Wireless N 300 Dual Band PCI Express Desktop Adapter CD内のマニュアルに記載されているトラブルシューティングをご参照ください。

### Technical Support

この度は弊社製品をお買い上げいただき、誠にありがとうございます。

下記弊社Webサイトからユーザ登録及び新製品登録を 行っていただき、ダウンロードサービスにて サポート情報、ファームウェア、ユーザマニュアルを ダウンロードすることができます。

ディーリンクジャパン Webサイト URL:http://www.dlink-jp.com

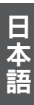

# NOTES

Ver. 1.00(DI) 2011/08/19 6DWA566QML01G